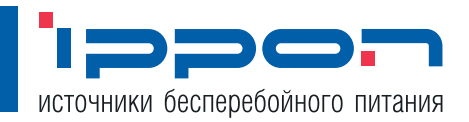

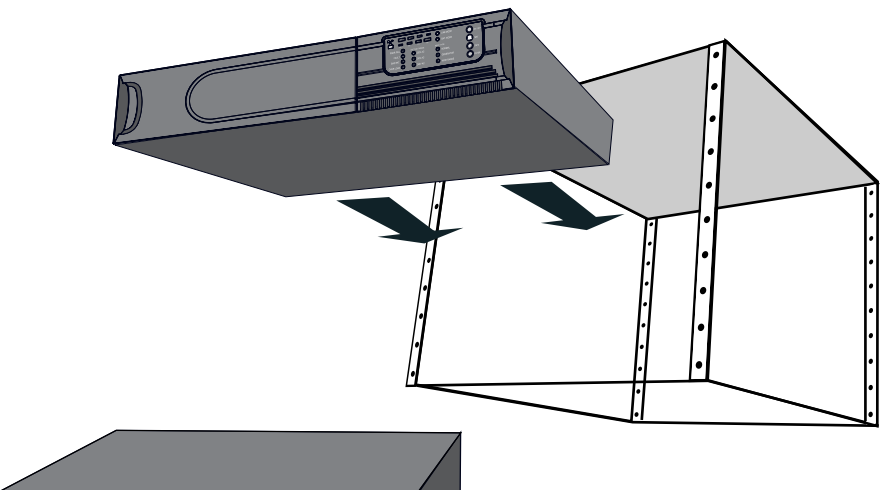

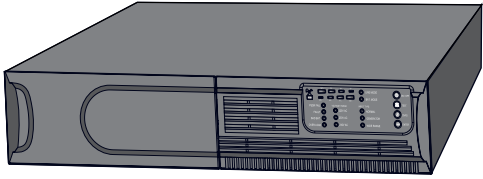

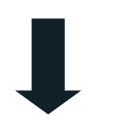

## Руководство пользователя

Smart Winner 750/1000/1500/3000

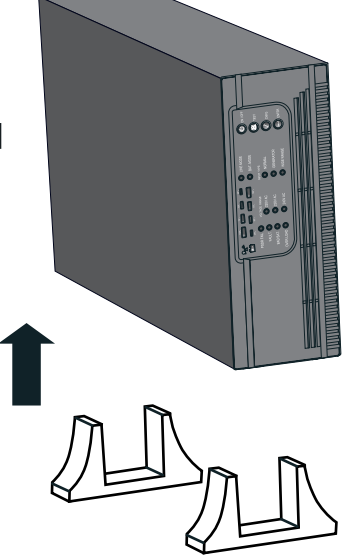

отправьте нам анкету, размещенную в конце руководства, и примите участие в розыгрыше ценных призов www.ippon.ru/anketa/

флеш карта

колонки

мобильный телефон

MP3 плеер

#### Содержание

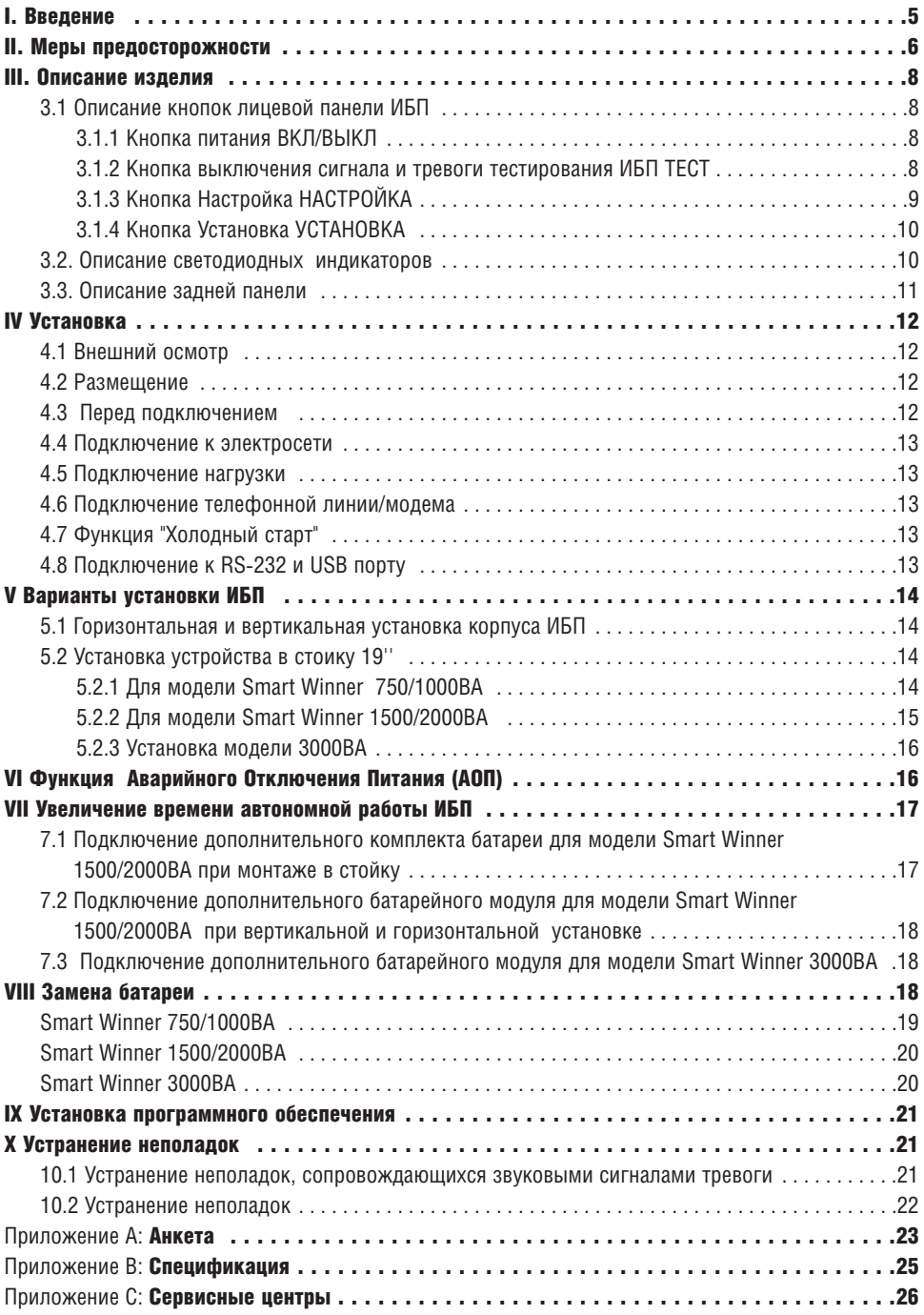

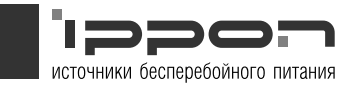

## Ippon ' простое, надежное и удобное средство защиты для важного оборудования:

## Просто

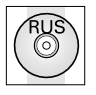

Полностью русифицированное программное обеспечение

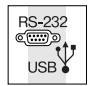

RS=232 и USB коммуникационные порты для связи с компьютером

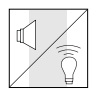

Светодиодная и звуковая индикация прибора

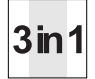

Дизайн корпуса 3/1

## Надежно

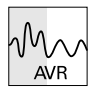

Автоматический регулятор напряжения (+/= 25% от нормы)

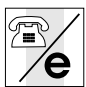

Защита от скачков напряжения для телефонной / модемной линии /LAN

Холодный старт (запуск оборудования при отсутствии напряжения в сети)

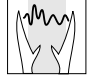

Защита от всплесков, перегрузок и коротких замыканий

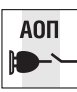

АОП = Аварийное отключение питания нагрузки

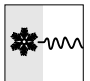

Удобно

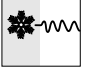

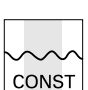

Постоянный подзаряд батареи при подключении ИБП в сеть

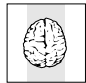

Цифровое микропроцессорное управление и т.д.

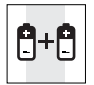

Возможность увеличения времени автономной работы <sup>4</sup>

## **І. Введение**

IPPON Smart Winner - линейно-интерактивный источник бесперебойного питания с синусоилальной формой выхолного напряжения. Обеспечивает стабилизированное питание лля компьютерной техники (ПК, сервера, сетевого оборудования) и лругого чувствительного к качеству электропитания оборудования.

Лля улобства пользователей лицевая панель IPPON Smart Winner следана максимально информативной: кнопки управления и настройки позволяют легко выбрать и установить правильные параметры внешней сети и самого ИБП. Блоки светолиолных инликаторов помогают отслеживать и контролировать установленные параметры, своевременно информируя обо всех изменениях (индикация уровня нагрузки и остаточного заряда батарей, режим работы, аварийная сигнализация и т.д.)

Лизайн корпуса "З в 1" (три в олном) прелназначен лля горизонтальной вертикальной и стоичной установки. При желании пользователя установить ИБП в 19"стойку, прибор может быть дополнительно укомплектован специальными направляющими.

Возможность увеличения времени автономной работы за счет использования лополнительных батарейных молулей повышает степень зашиты, полключенного оборулования.

IPPON Smart Winner оснашен интерфейсными портами для подключения к сетевому серверу или другому управляющему компьютеру. Поддержка протокола SNMP позволяет пользователю осуществлять управление и мониторинг параметров ИБП листанционно.

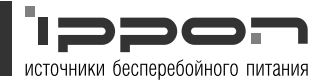

## **II. ВНИМАНИЕ! Меры предосторожности**

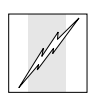

- $\mathbf{1}$ Не предпринимайте попыток самостоятельного ремонта или обслуживания данного устройства. Некоторые внутренние детали могут находиться под напряжением аккумулятора и хранить высоковольтный заряд, даже если шнур входного питания отключен от электросети. Поручите сервисное обслуживание данного устройства квалифицированному специалисту по ремонту. Самостоятельно Вы можете только производить замену батареи.
- $2.$ Используйте ИБП только в условиях заземленной электрической сети переменного тока с частотой 50 герц. напряжением 220 вольт.
- $\mathcal{S}$ Данное изделие предназначено исключительно для коммерческого или промышленного использования. Устройство не предназначено для использования с системами жизнеобеспечения и иными т. н. критически важными устройствами.
- $\overline{4}$ Максимальная нагрузка не должна превышать максимальную допустимую нагрузку, указанную в таблице рабочих характеристик ИБП.
- 5. При замене батареи используйте соответствующий комплект сменной батареи. Перед заменой батареи всегда выключайте ИБП и отсоединяйте шнур питания от розетки. Изучите инструкцию по замене батареи. Если Вы не имеете достаточной квалификации для замены батареи, поручите сервисное обслуживание квалифицированному специалисту.
- $6^{\circ}$ Не вскрывайте и не протыкайте батарею! Вытекающий электролит токсичен и может вызвать поражение кожных покровов и глаз.
- $\overline{7}$ Длина шнуров выходного питания не должна превышать 10 метров. Для внешнего коммуникационного интерфейса используйте экранированный кабель.

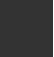

- 8 Суммарный ток утечки на землю ИБП и подключенной нагрузки не должен превышать 3.5 миллиампер. В случае, если ток утечки превысит 3.5 миллиампера или в случае сомнений, вместо подключения к электрической розетке используйте фиксированное подключение к электрокабелю или розетку промышленного уровня. Все работы должны выполняться квалифицированным электриком в соответствии с требованиями электрической безопасности.
- 9. Выключение ИБП не обесточивает внутренние элементы. Выходные розетки питания ИБП могут оставаться под напряжением, если шнур входного питания подключен к розетке. Для обесточивания ИБП выключите его, затем отключите шнур питания от розетки.
- $10<sub>1</sub>$ Не закрывайте вентиляционные отверстия корпуса и не помешайте в них посторонние предметы. Для правильного охлаждения и циркуляции воздуха необходимо не менее 10 см свободного пространства вокруг ИБП.
- $11.$ ИБП предназначен для использования в помещениях с контролируемыми температурой помещения (от 0°С до 40°С), влажностью и вентиляцией. Не используйте ИБП в помешениях, в которых находятся легковоспламеняющиеся жидкости, газы или вещества, вызывающие коррозию.
- $12.$ Размещение магнитных носителей информации на корпусе ИБП может привести к повреждению или утере данных.
- $13.$ Перед протиркой ИБП выключите его и отключите от розетки. Используйте только сухую тряпку, не используйте жидких или аэрозольных чистящих средств.
- $14.$ Для использования данного оборудования предварительное обучение не требуется.

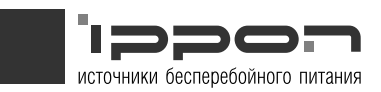

## III. Описание изделия

#### Лицевая панель

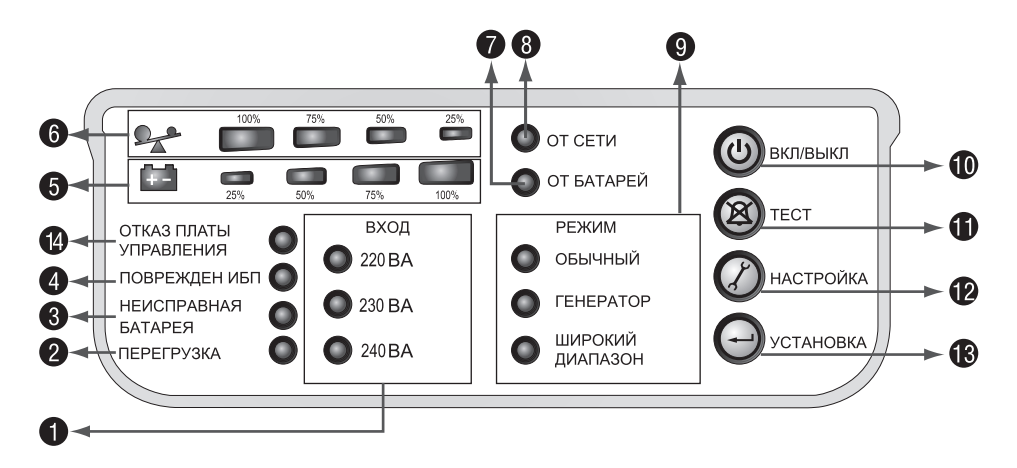

#### 3.1 Описание кнопок лицевой панели ИБП

## 3.1.1Кнопка питания [10] ВКЛ/ВЫКЛ

Кнопка питания управляет подачей питания на подключенную нагрузку: Для включения ИБП, удерживайте нажатой кнопку более трех секунд. Для выключения ИБП, нажмите кнопку и держите до прекращения звукового сигнала ИБП.

## 3.1.2 Кнопка выключения сигнала тревоги и тестирования ИБП [11]  $\otimes$  TECT

Нажмите и удерживайте кнопку ТЕСТ  $\blacksquare$  в течение пяти секунд для запуска процедуры самотестирования.

Для отключения звуковой сигнализации, нажмите эту кнопку на секунду.

#### Примечание: Невозможно отключить звуковой сигнал при повреждении вентилятора или завершении его срока службы, перегреве ИБП, низком уровне заряда батареи

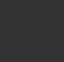

## 3.1.3 Кнопка Настройка [12]  $\bullet$  НАСТРОЙКА

Позволяет задать правильные параметры внешней сети, переустановить внутренние параметры ИБП. Для изменения внутренних настроек ИБП используется следующая процедура:

Шаг 1: Нажмите и удерживайте кнопку НАСТРОЙКА  $\mathbb Z$  в течение более трех секунд. ИБП перейдет в режим выбора напряжения на выходе.

Шаг 2: Нажмите и удерживайте кнопку НАСТРОЙКА В более одной секунды. Выберите подходящий уровень напряжения внешней сети путем последовательного выбора значений.

Шаг 3: Для сохранения выбранного значения напряжения, нажмите и удерживайте более трех секунд кнопку УСТАНОВКА  $\blacktriangleleft$ . Произойдет сохранение значения выбранного вами уровня напряжения, после чего ИБП автоматически перейдет в рабочий режим.

Шаг 4. Нажмите и удерживайте кнопку НАСТРОЙКА  $G$  более одной секунды. ИБП позволит вам выбрать режим работы путем последовательного выбора значений.

Шаг 5. После выбора режима работы, нажмите и удерживайте кнопку УСТАНОВКА более трех секунд. Произойдет сохранение выбранного значения режима работы.

## 3.1.4 Кнопка Установка [13] УСТАНОВКА

Служит для установки выбранных параметров. Для перевода выбранных параметров ИБП в рабочий режим нажмите эту кнопку

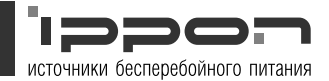

### 3.2. Описание светодиодных индикаторов

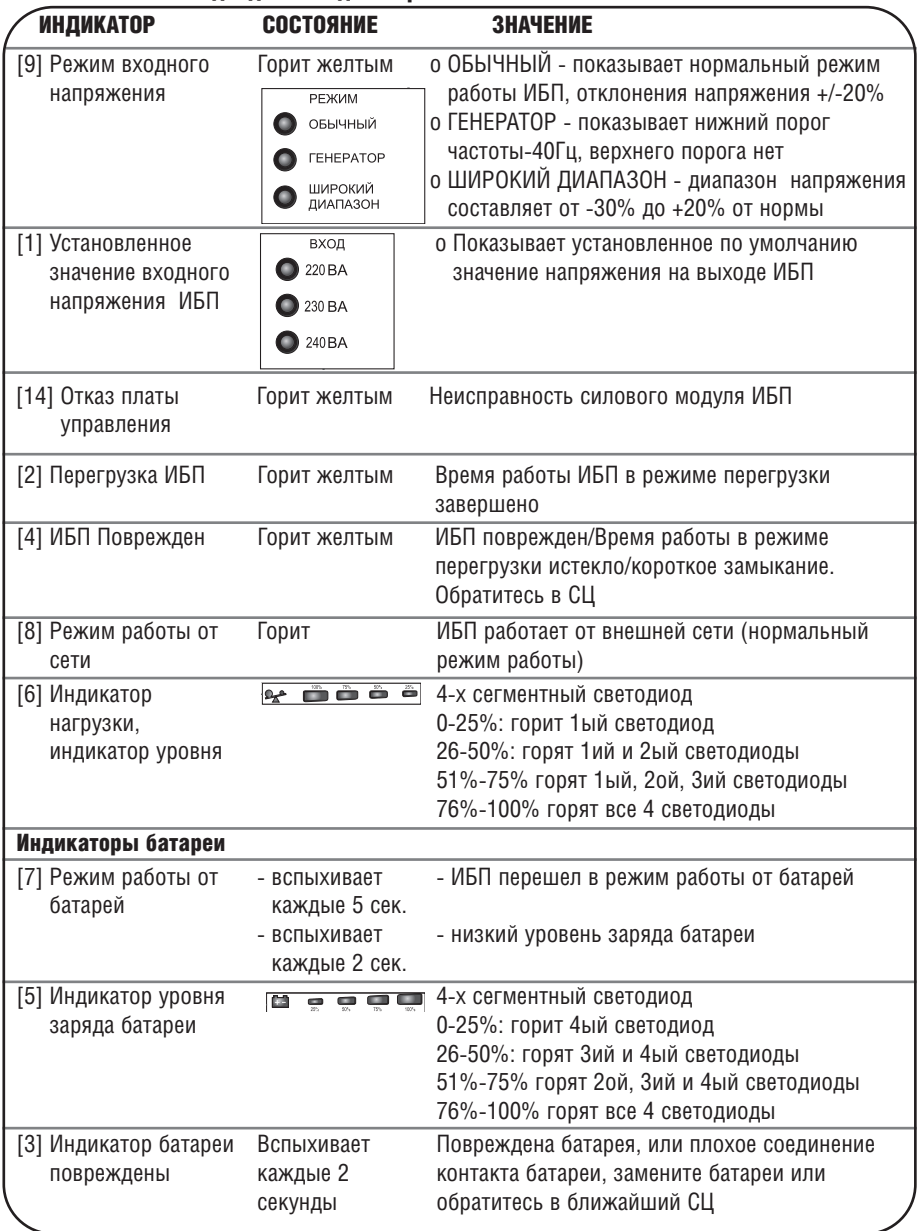

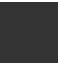

#### 3.3 Описание задней панели:

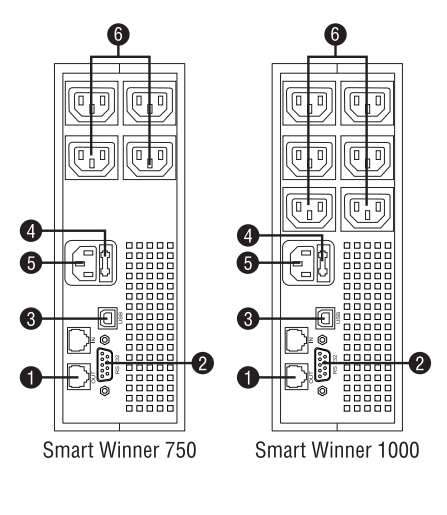

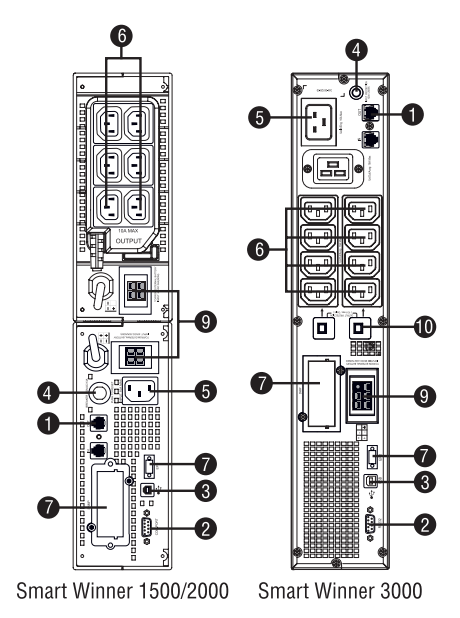

- Защита модема/компьютерной сети от помех
- **2** Коммуникационный порт RS232
- **6** Коммуникационный порт USB
- 4- Предохранитель на входе
- **6** Входная розетка
- 6- Выходные розетки 4 шт / 6шт/8шт
- 7- Порт SNMP для модели 1500/2000/3000BA
- **6** Аварийный выключатель питания
- **9** Разъем для подключения внешнего батарейного модуля
- **10-** Предохранитель на выходе

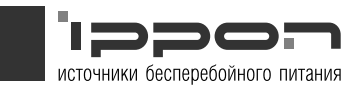

## IV Установка

#### 4.1 Внешний осмотр

Проверьте комплектность ИБП. Убедитесь в отсутствии видимых повреждениях корпуса, которые могли возникнуть при транспортировке.

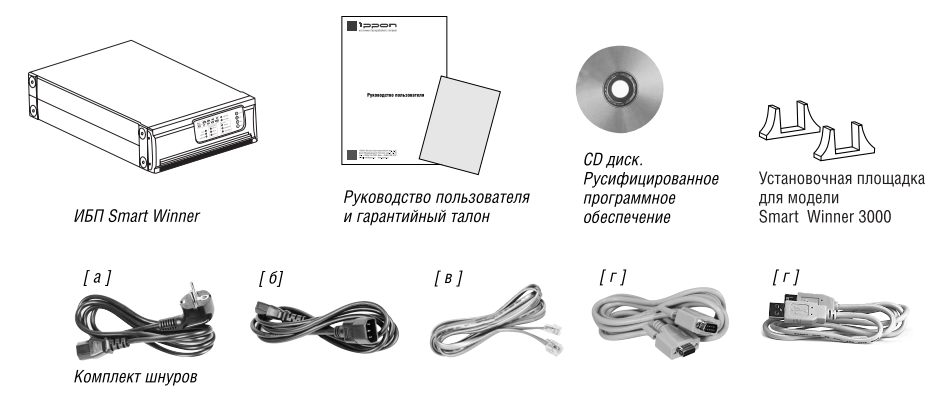

По желанию пользователя ИБП может дополнительнo комплектоваться направляющими для монтажа в 19" стойку.

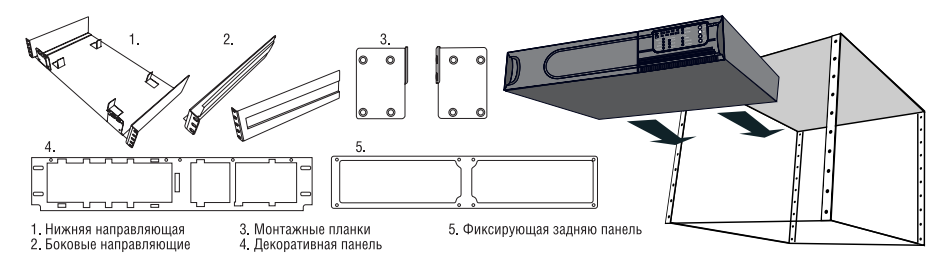

### 4.2 Размещение

ИБП должен быть расположен в чистом помещении с достаточной циркуляцией воздуха, без повышенной влажности, вдалеке от прямого солнечного света и легковоспламеняющихся жидкостей. Обеспечьте как минимум 10 см свободного пространства по всему периметру вокруг ИБП. Температура окружающего воздуха должна быть в пределах о 0°С-40°С. влажность 20=80% (без конденсата).

#### 4.3 Перед подключением

Перед введением в работу необходимо полностью зарядить батареи ИБП. Для этого подключите ИБП к источнику питания на 4 часа.

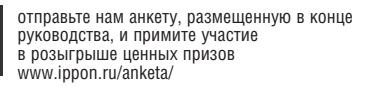

### 4.4 Подключение к электросети

Шнур сетевого питания необходимо подключить к входному разъему на задней панели ИБП, [a] и включить в розетку. Для включения/выключения ИБП, нажмите и удерживайте кнопку ВКЛ/ВЫКЛ минимум 3 секунды.

### 4.5 Подключение нагрузки

Сетевые шнуры используемого оборудования (например компьютера) подключите к выходным разъемам на задней панели ИБП.[б]

### 4.6 Подключение телефонной линии/модема/LAN

Подключите телефонную линию в разъем "In" на задней панели ИБП. Подключите один конец телефонного шнура в разъем "Out", а другой конец = во входное гнездо модема.[в]

### 4.7 Функция "Холодный старт"

Функция "Холодный старт" позволяет запустить ИБП при отсутствии входного напряжения и полностью заряженной батарее. Просто нажмите кнопку On/Off для включения ИБП.

## 4.8 Подключение к RS-232 и USB порту

Подключите ИБП через прилагающийся шнур к RS=232 или USB порту [г]

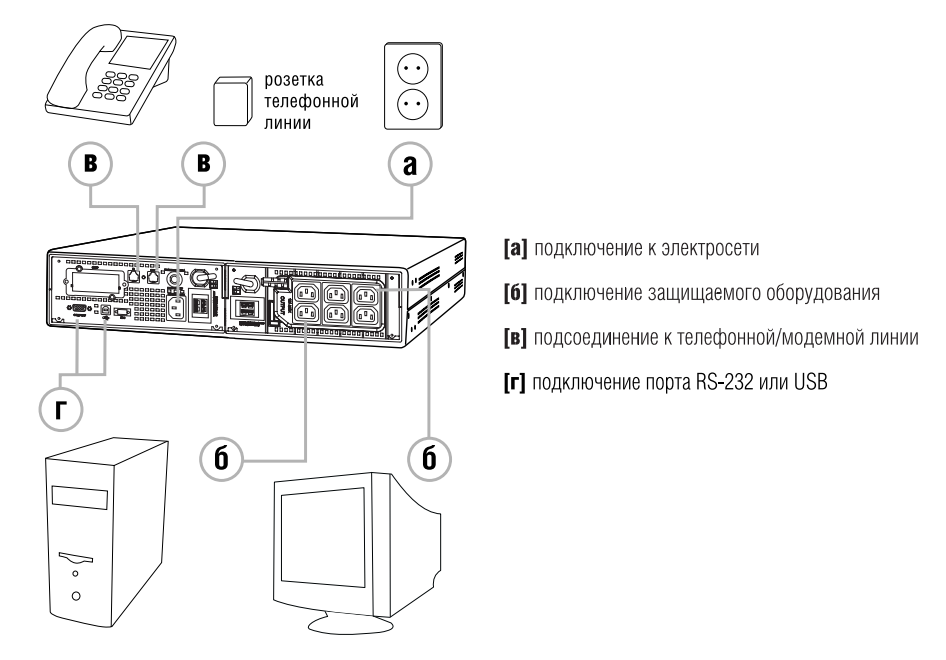

На рисунке показана схема подключения для модели Smart Winner 1500/2000= для моделей 700/1000/3000 подключение выполняется аналогично .

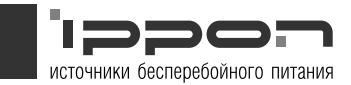

## V Варианты установки ИБП

Эргономичный дизайн корпуса Smart Winner предназначен как для горизонтальной, вертикальной так и стоичной установки ИБП.

### 5.1 Горизонтальная и вертикальная установка корпуса ИБП

- а) горизонтальная установка моделей Smart Winner 750/1000/3000ВА (рис. а)
- б) вертикальная установка 750/1000/3000ВА (рис. б)

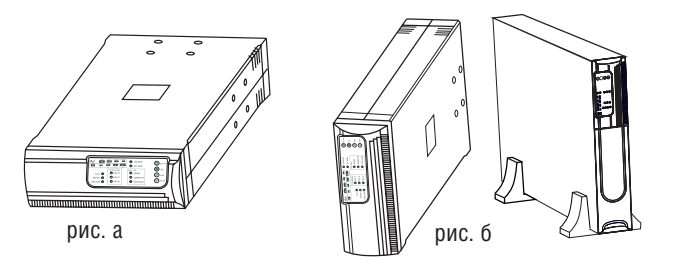

в) горизонтальная и вертикальная установка 1500/2000 ВА (рис. в)

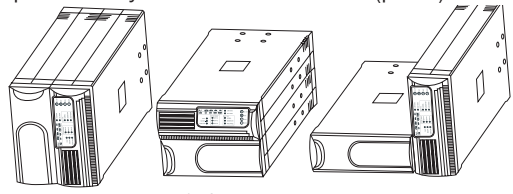

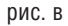

### 5.2 Установка устройства в стоику 19''

Smart Winner 750/1000/1500/2000/3000ВА вместе с дополнительными батарейными модулями имеет высоту 2U и можетт быть легко установлен в стойку 19".

Для установки источника бесперебойного питания в стойку 19" выполните следующие действия:

### 5.2.1 Для модели Smart Winner 750/1000ВА

- 1. Совместите монтажные планки с винтовыми отверстиями на боковых панелях ИБП. (рис. а)
- 2. Установите направляющие в стойку при помощи винтов, идущих в комплекте. (рис. б)

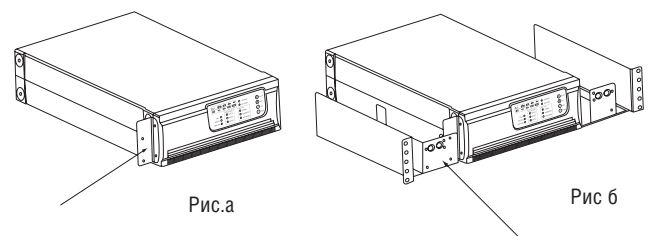

отправьте нам анкету, размещенную в конце руководства, и примите участие в розыгрыше ценных призов www.jppon.ru/anketa/

- 3. Вставьте ИБП в направляющие и закрепите в стойке. (рис. в)
- 4. Установите декоративные передние панели (загнув с обеих сторон. Можно присоединить нагрузку. (рис. г)

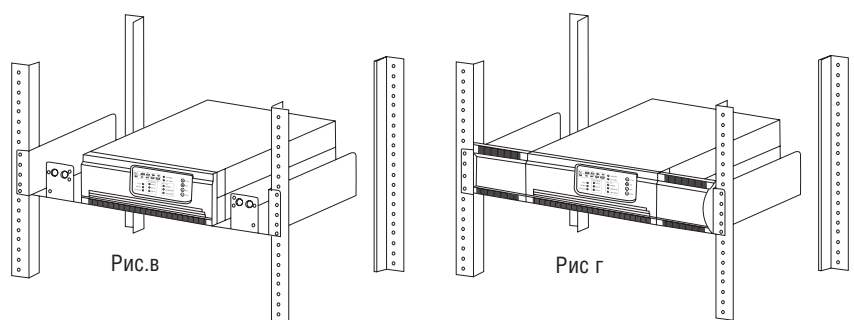

## 5.2.2 Для модели Smart Winner 1500/2000ВА

Перед установкой в стойку соедините основной блок и батарейный модуль (далее БМ)

- 1. Расположите ИБП на чистой ровной поверхности передней панелью к себе. Рис.1
- 2. Отсоедините кабели от основного блока и БМ.

Основной блок и БМ отключены

3. Открутите винты и снимите крышки с основного блока и БМ в том направлении как указано на Рис.2

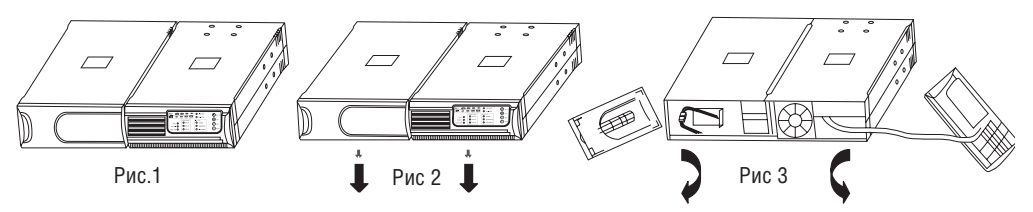

- 4. Снимите крышки в направлении, показанном на рисунке Рис.3
- 5. Совместите монтажную планку с винтовыми отверстиями с каждой стороны основного блока и ВБМ и закрепите ее винтами, идущими в комплекте. Рис.4
- 6. Установите крышки основного блока и БМ. Рис.5
- 7. Затяните все винты на передней панели. Процесс установки для передней панели завершен. Рис.6

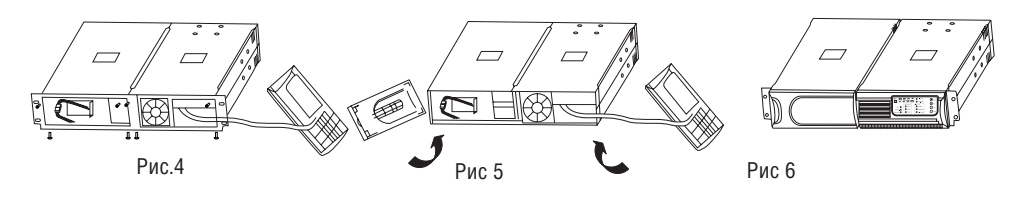

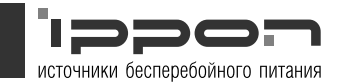

- 8. Совместите две маленьких монтажных планки на задней панели основного блока и БМ и закрепите их винтами. Установите разъемы выходного напряжения на задней панели основного блока. Рис.7
- 9. Установка в стойку завершена. ИБП может быть подключен.
- = Два батарейных модуля (БМ) могут быть объединены для установки в стойку. Рис.8

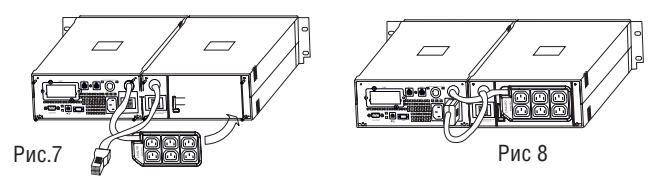

## 5.2.3 Установка модели 3000ВА

Установите ИБП модели 3000ВА в 19" стойку как показано на рисунке. После установки ИБП в стойку можно подключить нагрузку. )

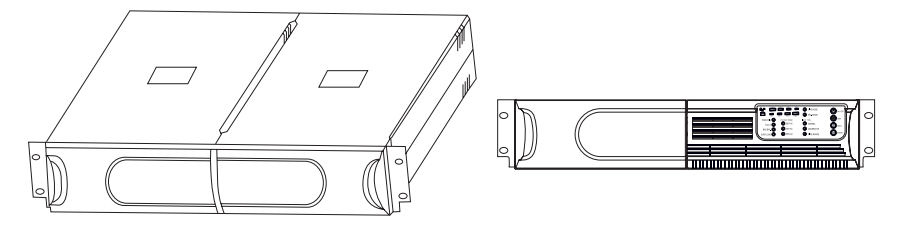

## VI Функция Аварийного Отключения Питания (АOП)

Модели 1500/2000ВА и 3000ВА имеют специальную функцию аварийного отключения питания (АОП), которая позволяет в критической ситуации немедленно отключить питание от нагрузки, без участия программного обеспечения системы.

Более подробно с процедурой установки переключателя АОП Вы можете ознакомится на http://www.ippon.ru/support/download.php

## VII Увеличение времени автономной работы ИБП

Модели 1500/2000ВА и 3000ВА имеют специальный разъем для подключения дополнительного комплекта батарей, которые обеспечат большую продолжительность автономной работы (см. таблицу "Время автономной работы).

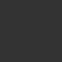

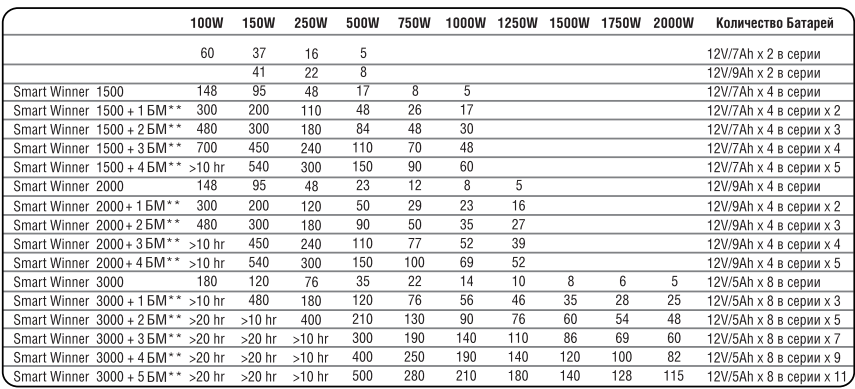

#### ВОЗМОЖНОСТЬ УВЕЛИЧЕНЯ ВРЕМЕНИ АВТОНОМНОЙ РАБОТЫ

\* Время автономной работы определяется нагрузкой подсоедененной к ИБП \*\*- Дополнительный батарейный модуль

## Предупреждение: При подключении дополнительного комплекта батарей может наблюдаться искрение.

### 7.1 Подключение дополнительного комплекта батареи для модели Smart Winner 1500/2000ВА при монтаже в стойку

Модель Smart Winner 1500/2000ВА имеет два разъема: один, на задней панели ИБП = для подключения основного батарейного модуля, второй =для подключения дополнительного модуля = на задней панели дополнительного батарейного модуля.

Для установки дополнительного батарейного модуля выполните следующие действия:

Шаг 1. Соедините дополнительные батарейные модули между собой ( для этого кабель 1 установите в разъем 1)

Шаг 2. Соедините полученный комплект с основным ИБП ( для этого кабель 2 установите в разъем 2)

Шаг 3. Для установки дополнительных модулей повторите шаги 1,2.

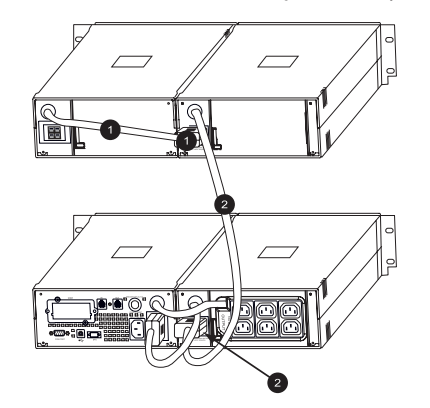

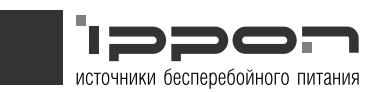

## 7.2 Подключение дополнительного батарейного модуля для модели Smart Winner 1500/2000ВА при вертикальной и горизонтальной установке

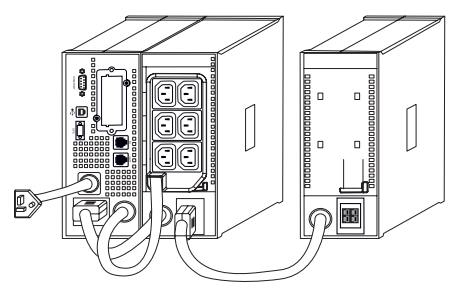

## 7.3 Подключение дополнительного батарейного модуля для модели Smart Winner 3000ВА

Модель Smart Winner 3000ВА имеет только один разъем ( см.рис на стр.9) для подключения дополнительного комплекта батарей

- 1. Подключите кабель дополнительного комплекта батареи к разъему на задней панели ИБП
- 2. Для добавления дополнительных батарей, повторите указанный выше шаг.

## VIII Замена батареи

ВНИМАНИЕ! При замене батареи обязательно соблюдайте следующие меры предосторожности:

Снимите часы, кольца, браслеты и иные металлические предметы. Выключите ИБП и отсоедините шнур внешнего питания от розетки. Только после этого открывайте крышку батарейного отсека. Используйте крестовую отвертку с диэлектрической ручкой. Не кладите инструменты и иные металлические предметы на батарею. Если батарея повреждена или видны признаки протечки, немедленно свяжитесь со специалистами сервисного центра. Не кладите батареи в огонь, они могут взорваться. Если вы не имеете достаточной квалификации для замены, не открывайте крышку батарейного отсека. Обратитесь в сервисный центр.

Для самостоятельной замены батареи следуйте инструкциям, приведенным ниже.

#### Smart Winner 750/1000ВА

- 1. Открутите и снимите переднюю панель с обеих сторон. (Рис.1)
- 2. Отсоедините кабель батареи от ИБП и удалите планку крепления батареи. (Рис.2)
- 3. Возьмитесь за батарею и вытяните ее из передней панели. (Рис.3)
- 4. Вставьте новую батарею в ИБП.
- 5. Подсоедините кабель и закрепите планку крепления батареи.
- 6. Закройте и закрепите переднюю панель.

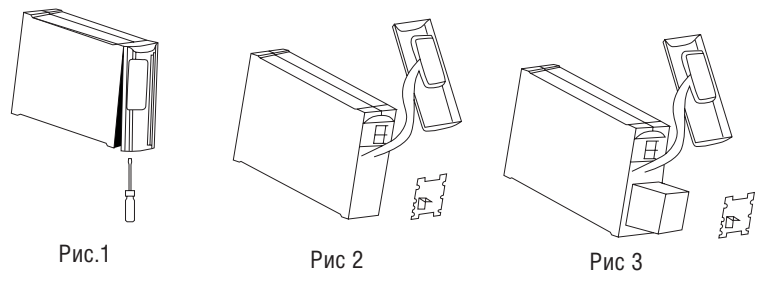

### Smart Winner 1500/2000ВА

- 1. Снимите переднюю панель батарейного отсека (ВБМ), равномерно потянув с обеих сторон. (Рис.1)
- 2. Отключите кабель батареи от ВБМ.(Рис.2)

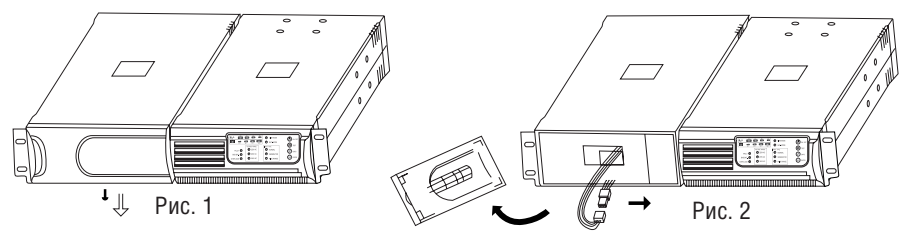

- 3. Открутите и удалите планку крепления батареи.
- 4. Вытяните батарею на плоскую поверхность.(Рис.3)

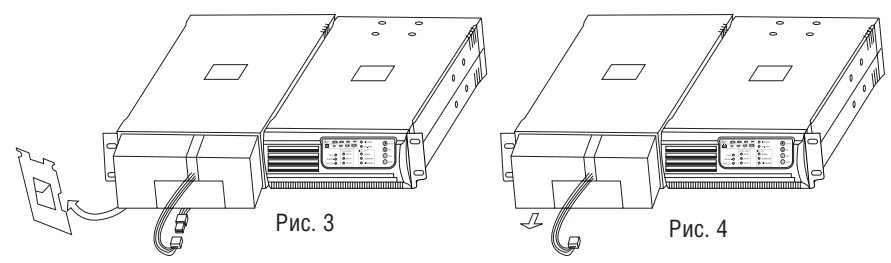

- 5. Вставьте новую батарею в ВБМ.
- 6. Подсоедините кабель батареи и закрепите планку крепления батареи.
- 7. Закройте и закрепите переднюю панель ВБМ.

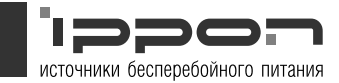

#### Smart Winner 3000ВА

- 1. Снимите переднюю панель батарейного отсека (ВБМ), равномерно потянув с обеих сторон.(рис. 1)
- 2. Отключите кабель батареи от ИБП.(рис. 2)

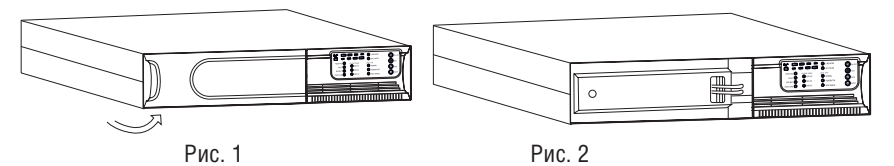

- 3. Открутите винты планку крепления батареи от ВБМ.(рис. 3)
- 4. Снимите планку крепления батареи с ВБМ, потянув с обеих сторон.(рис. 4)

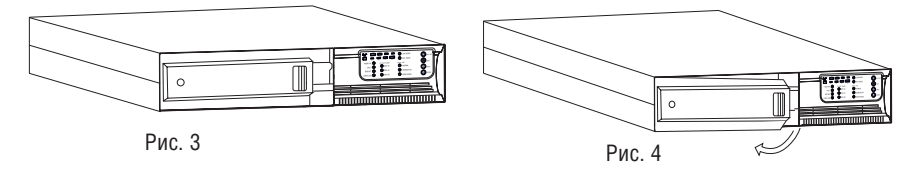

- 5. Вытяните батарею (с правой стороны) на ровную поверхность.(рис. 5)
- 6. Вытяните батарею с левой стороны на ровную поверхность.(рис. 6

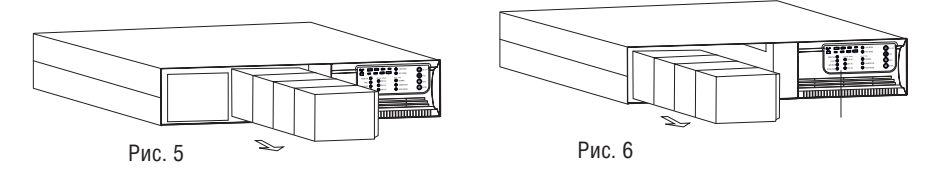

- 7. Вставьте новые батареи в ВБМ.
- 8. Подключите кабель батареи и установите планку крепления батареи.
- 9. Закройте и закрепите переднюю панель ВБМ.

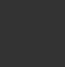

## IX Установка программного обеспечения

WinPower = русифицированное программное обеспечение для мониторинга всех параметров ИБП и внешней сети. В случае сбоя электропитания ПО обеспечит сохранение данных и безопасное автоматическое выключение компьютерных систем. При помощи этого ПО пользователи могут удаленно осуществлять мониторинг и управление любым ИБП в локальной сети.

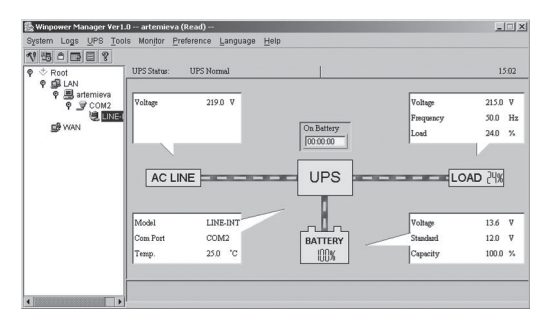

Установить WinPower можно с прилагаемого диска или с сайта www.ippon.ru/download

## X Устранение неполадок

#### 10.1 Устранение неполадок, сопровождающихся звуковыми сигналами тревоги:

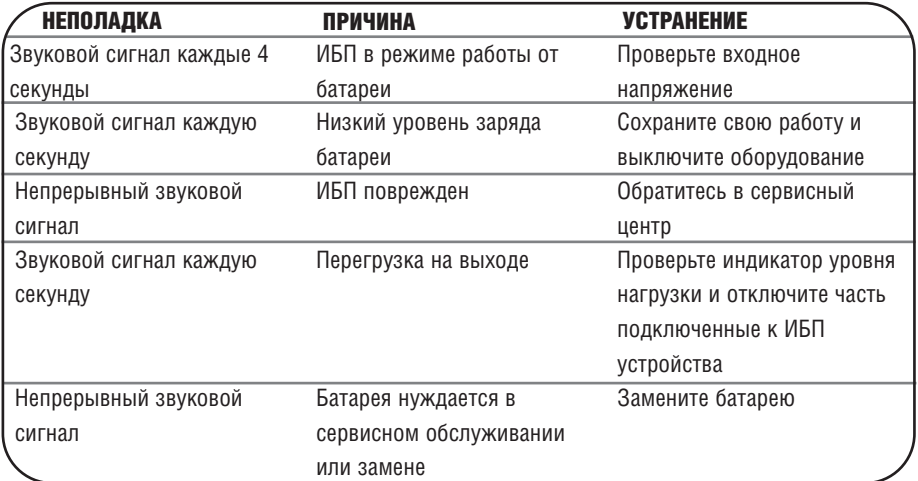

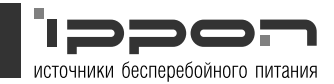

## 10.2 Устранение неполадок

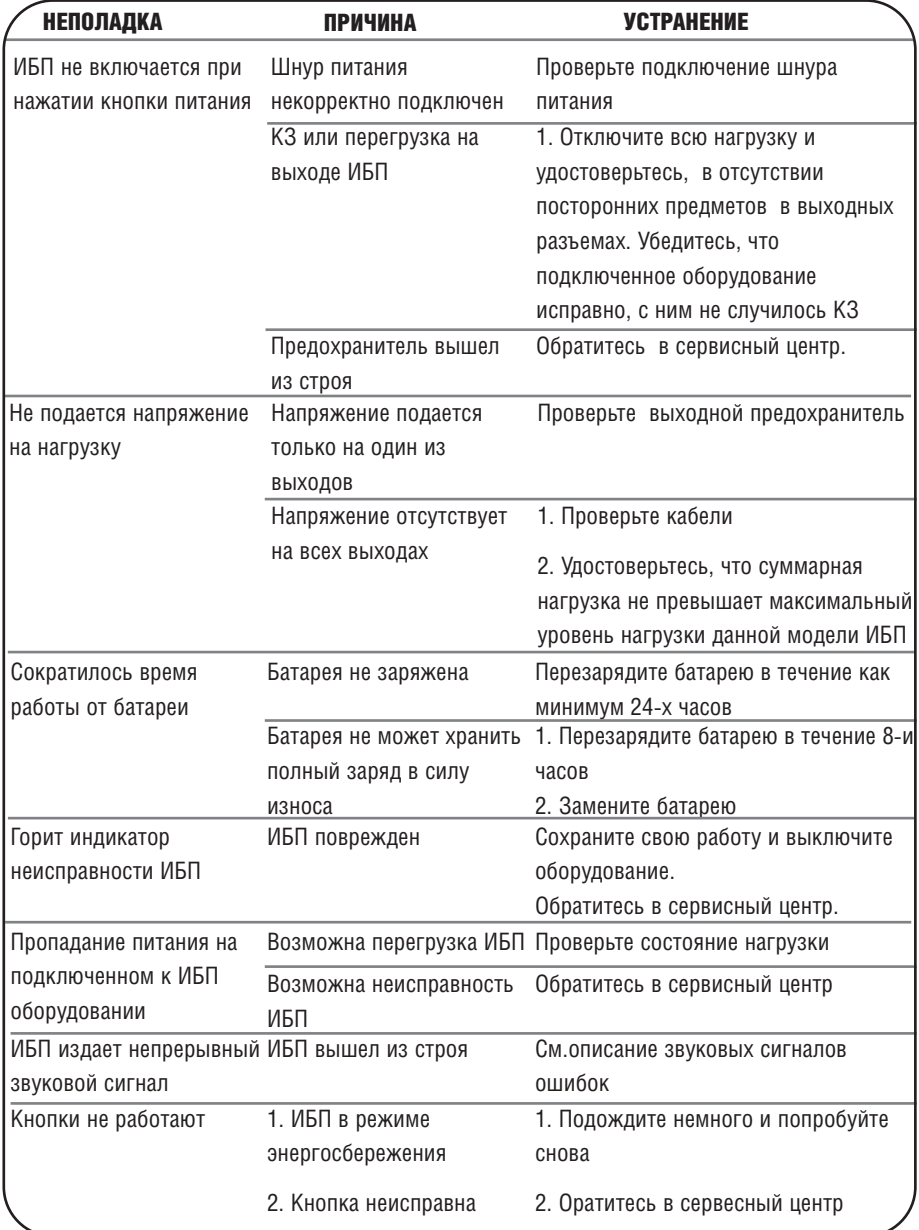

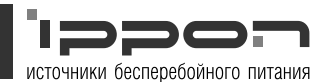

Вы можете выиграть эти призы!

плеер

# Приложение A: Анкета

Заполните анкету и примите участи в розыгрыше ценных призов!!! Вырежьте и заполните эту анкету, и отправьте ее по почте. Либо заполните анкету на сайте www.ippon.ru/anketa/

#### Какую модель ИБП (UPS) Ippon Вы приобрели?

Back Power Pro 400 Back Power Pro 500 Back Power Pro 600 ■Back Power Pro 700 Back Power Pro 800 Smart Power Pro 1000 Smart Power Pro 1400 Smart Power Pro 2000

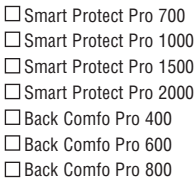

Smart Winner 700 □Smart Winner 1000 □Smart Winner 1500 Smart Winner 2000 Smart Winner 3000

#### Серийный номер ИБП (UPS):

#### Где Вы намерены использовать ИБП (UPS) Ippon?

Дом Офис Домашний офис

Другое (укажите, пожалуйста)

#### Для какого рода деятельности приобретен ИБП (UPS) Ippon?

(вопрос для тех, кто намерен использовать Ippon в офисе или домашнем офисе)

- Бухучет / Финансовый учет
- Дизайн / Реклама / Полиграфия

Управление / руководство

- Менеджмент
- Информационные технологии

Другое (укажите, пожалуйста)

#### Какое оборудование Вы намерены защищать ИБП (UPS) Ippon?

Персональный компьютер,cколько штук:

Графическая станция, сколько штук:

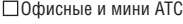

Сервер

- Периферия (уточните, пожалуйста)
- Другое (уточните, пожалуйста)

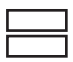

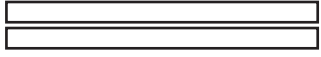

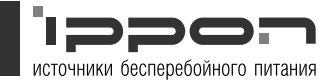

### При выборе источника бесперебойного питания какими источниками информации Вы пользовались?

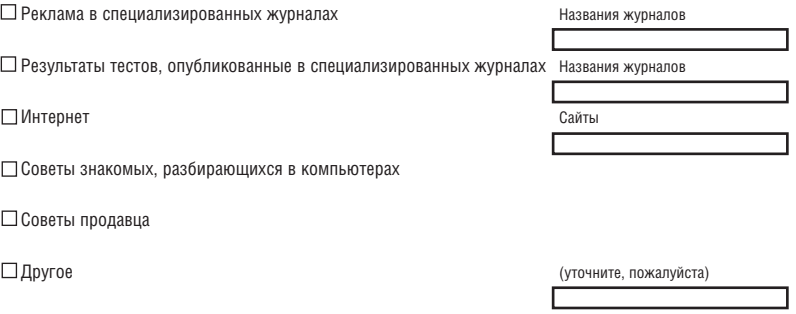

#### Контактная информация

(контактная информация необходима, для того, чтобы выслать приз. Информация является конфиденциальной, и не будет использоваться компанией Ippon в других целях)

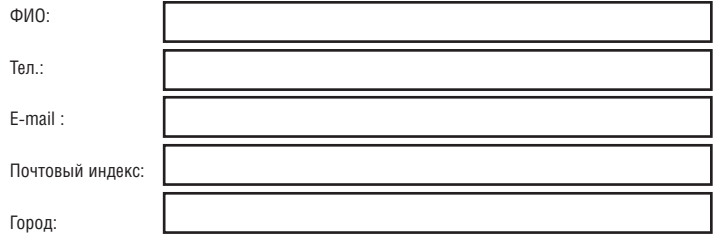

Спасибо, что заполнили анкету!

Отправте анкету по адресу 123610, Москва, Краснопресненская наб., ЦМТ, д. 12, п.3, оф.2005

И Мы обязательно сообщим Вам о дате Розыгрыша призов.

Дополнительную информацию о дате розыгрыша призов смотри на сайте http://www.ippon.ru

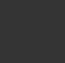

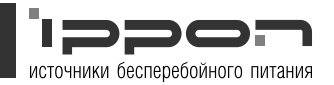

## Приложение В: - Спецификация

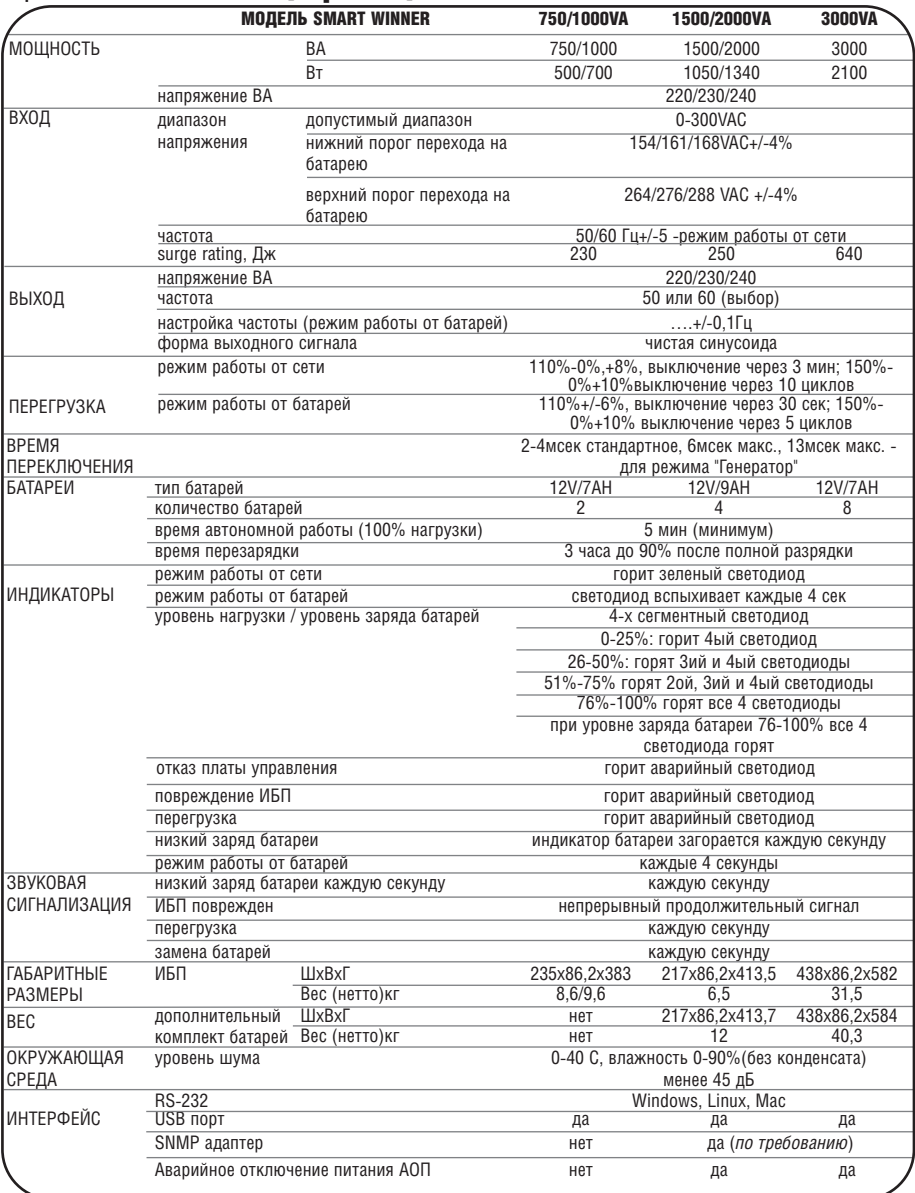

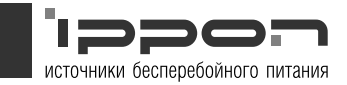

## Приложение С: Сервисные центры\*

#### г. Архангельск *Аквилон* 8 (8182) 63=58=09

г. Астрахань

*Hitech Service* 8 (8512) 63=17=76

*СК "ЭйДжиЭс"* 8 (8512) 30=99=90, 30= 96=28, 30=99=75

г. Барнаул *Мэйпл* 8 (3852) 302=999, 239= 416

г. Белгород *Бизнес & Арт*

8 (0722) 33=01=71, 33=  $82A4$ 

*Инфотех* 8 (0722) 26=44=14

**ЭЛСИ-Медиа** 8 (0722) 25=86=11, 54= 17=10, 22=33=09, 57= 80=80

г. Благовещенск *АЭлДжи Софт* 8 (4162) 31=70=14, 31= 70=21

*Амурские Информационные Технологии АмИТ* 8 (4162) 53=49=58, 37= 20=21, 42=20=78

*Джи-Эс-Тэ-Партнер*<br>8 (4162) 31-22-70

г. Братск *КОМЛАЙН* 8 (3953) 41=40=40

*Лексика Электроникс* 8 (3953) 47-68-96, 47-69=07

г. Брянск Вист-Сервис 8 (0832) 74=96=78, 67=

46=72 *ЦТО "Апекс"* 8 (0832) 69-31-01, доб. 227

г. Владимир Регион-Сервис ул.Тракторная, д. 48=а г. Волгоград *Байярд Юнион* 8 (8442) 94=34=44, 94=  $40 - 97$ 

*Вист* 8 (8442) 90=30=30

г. Вологда *МЕЗОН* 8 (8172) 75=01=52

г. Воронеж *Еврокомп* 8 (0732) 59=30=78, 77= 93=93, 71=15=60, 71= 19=13 *Монитор-Сервис Воронеж* 8 (0732) 77=24=44 *РЕТ* 8 (0732) 77=93=39, 77= 14=77 Санрайз-Воронеж

8 (0732) 39=70=51 *Техностиль* 8 (0732) 53=17=75

г. Гомель *РИВА* 8 (10=375=232) 777= 555, 55=77=33

г. Екатеринбург Корус-Сервис 8 (343) 276=23=01

*Юнит Компьютер* 8 (343) 217=29=20

г. Ижевск *ИКЦ"Интерком"* 8 (3412) 50=22=32, 50= 24=02

*Рит Сервис* 8 (3412) 43=06=67,43=  $20 - 39$ 

г. Казань

Алгоритм-Сервис 8 (843) 294=77=77 *Логические системы*

8 (8432) 11=22=33 г. Калуга *Мастер Сервис* 8 (0842) 54=75=61

г. Киров *Компания Кит* 8 (8332) 56=82=63, 56= 84=89

г. Киров *ТехнополисСети* (8332) 48=08=88

г. Краснодар *Владос* 8 (861) 210=10=01, 210=02=02 *Компитех*

8 (8612) 31=18=16, 31=  $05 - 50$ г. Красноярск

*Ками-Красноярск* 8 (3912) 63=28=63, 27= 92=64 *ЛИСПО* 8 (3912) 22=71=60 Сервис-Енисей Плюс 8 (3912) 55=89=46, 53=

*Старком* 8 (3912) 62=33=99, 62= 33=97

27=13, 53=27=14

г. Курган **ТК Орбита-Холдинг** 8 (3522) 42=15=24, 43= 70=52

г. Курск *ТКС 2000* 8 (0712) 56=66=63, 56= 66=62

г. Липецк *КОМП* 8 (0742) 48=59=67, 47= 06=71 *РТ Доставка*

8 (0742) 22=68=35 г. Магадан *Офисная техника* 8 (413=22) 5=47=47

г. Минск *ГИВЦ Минсельхозпрода* 283=22=47, 234=36=71

г. Москва *Е+Е Сервис* 8 (095) 775=36=34 *ЭЛИОН* 8 (095) 157=60=81, 157=06=80

г. Нальчик *Техноком* 8 (8662) 42=42=32 г. Нижний Новгород *ЛикН* 8 (8312) 34=27=71

г. Новосибирск *ЛЕВЕЛ* 8 (3832) 12=00=05, 12=  $00 - 03$ 

г. Омск *АпрельСВ* 8 (3812) 24=77=15, 25=  $16 - 15$ *НТЦ Визит* 8 (3812) 24=96=65, 24= 53=31, 24=57=01, 93= 52=73

г. Орел Интеллект-Сервис 8 (0862) 43=48=15

г. Пенза *КВИНТАСЕРВИС* 8 (8412) 52=36=16, 52= 36=05, 52=06=95

г. Пермь *Лега-Ком* 8 (3422) 90=26=30

г. Ростов-на-Дону *Евросервис XXI* 8 (863) 230=20=82 *ПБОЮЛ Роговик А.Е. (Зенит)* 8 (8632) 72=66=52, 72=

66=53 *СК1* 8 (863) 261=82=22

г. Рязань *АЙПиТех* 8 (912) 24=90=06, 24= 90=83

г. Самара *АПССервис* 8 (8462) 21=98=60, 69= 95=69

г. Санкт-Петербург *Аура* 8 (812) 327=21=21 *Евросервис XXI*

8 (812) 445=26=50

г. Саранск *Навигатор Электроникс* 8 (8342) 48=28=88 г. Саранск *НПЦ "ДЭЛК"*<br>8 (3022) 48-03-63, 48- $27 - 27$ 

г. Саратов *АТТО* 8 (8452) 27=47=60

*Компьюмаркет* 8 (8452) 28=97=10, 23= 42=29

г. Сыктывкар *ТД НЭП* 8 (8212) 20=18=34, 44= 11=62

г. Тверь *ВизардС* 8 (0822) 42=83=99 *Триолит*

8 (0822) 43=02=92, 34=  $90 - 31$ 

г. Тула *ПБОЮЛ Смолянинов Е.А.* 8 (0872) 36=79=32

г. Тюмень *Бурый медведь* 8 (3452) 49-47-70 *ТЮМЕНСКАЯ*

*КОМПЬЮТЕРНАЯ КОМПАНИЯ* 8 (3452) 390=290

г. Уфа *Фермо* 8 (3472) 28=17=70, 28=  $04 - 10$ 

г. Хабаровск Восток-Компьютер 8 (4212) 77=04=33, 21= 29.08

г. Чита *Вавилон (сеть компьютерных салонов)* 8 (3022) 32=55=00

г. Ярославль *ФРОНТЕКС* 8 (0852) 58=07=00, 58= 08=00

\* Более полная информация на сайте www.ippon.ru

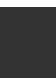

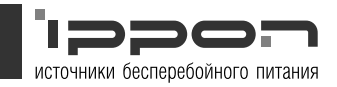

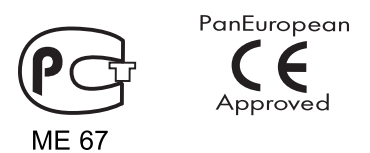

Завод изготовитель: «Centralion Industrial INC", 18081, Китай, Шанхай, Свободная экономическая зона Шатуйао, д.16

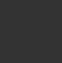

отправьте нам анкету, размещенную в конце руководства, и примите участие в розыгрыше ценных призов www.ippon.ru/anketa/